# Cosmos gatewa

- [Overvi](#page-1-0)ew
- [Architect](#page-2-0)ure
- [Manage using ma](#page-3-0)rlinctl
- [Manage man](#page-8-0)ually

# <span id="page-1-0"></span>Overview

The cosmos gateway acts as a bridge between your cosmos node and enabling them to understand and talk to each other. In addition, related interactions for you like optimizing peer sets, attesting messa

#### Quickstart

This section assumes that marlinctl is instable and alread faylous and alle a ins[talle](https://github.com/marlinprotocol/marlinctl2)d

Step 1Generate a client identity for the gateway by running the below passphrase when prompted

sudo marlinctl gateway cosmos keystore create

Step 2Create the gateway

sudo marlinctl gateway cosmos create --bootstrap-addr "18.144.140.68:8002"

Step 3Retrieve the cosmos node identity of the gateway by checking alphanumeric NodeID would most likely be different for you).

```
INFO Keyfile information
  Key     Value                                    
  NodeId  cd276853b1c116f5bf8900b72694fb022800d276
```
Step 4Add the gateway as a persistent peer to your cosnodelD@SYS  $IP:21900$   $(ex\text{ and }276853\text{ b}1c116f5\text{ b}18900\text{ b}72694f\text{ b}022800\text{ d}276@127.0)0.1:21800$  $\sim$ /.gaia/config/config.tomnand restarting the cosmos node.

That's it!

# <span id="page-2-0"></span>Architecture

The cosmos gateway is comprised of two components

- <sup>.</sup> Gateway Responsible for managing connections on the cosm between the cosmos wire protocol and an intermediate TendermintConnector, more infor on which can [https://github.com/supragya/Tenderm](https://github.com/supragya/TendermintConnector)intConnector .
- <sup>.</sup> Bridge- Responsible for managing connections on the Marlin side the intermediate format and the Marlin wire protocol. Also respor specific bits like discovery and message attestations.

# <span id="page-3-0"></span>Manage using marlin

This page assume marlinctl is installed alreadornesses have not installed

#### Command tree

The marlinctl command subtree for managing Cosmos gate marlinctl gateway cosmoAs with all marlinctl commands, the subtree can be incr the --help parameter.

```
$ sudo marlinctl gateway cosmos --help
Cosmos Gateway
Usage:
   marlinctl gateway cosmos [command]
Available Commands:
   config      Configurations of project set on disk
   create      Create gateway for cosmos blockchain
 destroy      Destroy gateway for cosmos blockchain
   keystore    Create or Destroy keystore
   logs        Tail logs for running gateway (cosmos) instances
   recreate    Recreate end to end gateway (cosmos) instances
   restart     Restart services for gateway (cosmos) instances
   status      Show status of currently running gateway (cosmos) instances
   versions    Show available versions for use
Flags:
   -h, --help   help for cosmos
Global Flags:
    --config string config file (default is $HOME/.marlin/ctl/state.yaml)
          --loglevel string     marlinctl loglevel (default is INFO) (default "info")
    --registry-sync forceful registry sync from remote. May be used to che
upgrades.
```

```
--skip-sync skip registry sync during run
 --skip-update-check skip update check during run
```
Use "marlinctl gateway cosmos [command] --help" for more information about a command.

### Create a gateway

Gateways can be created using the create command.

```
$ sudo marlinctl gateway cosmos create --help
Create gateway for cosmos blockchain
Usage:
  marlinctl gateway cosmos create [flags]
Flags:
 -b, --bootstrap-addr string Bridge bootstrap address
  -c, --contracts string mainnet/kovan (default "mainnet")
  -d, --discovery-addr string Bridge discovery address (default "0.0.0.0:22002")
 -h, --help help for create
  -i, --instance-id string instance-id of spawned up resource (default "001")
  -l, --internal-listen-address string Bridge listen address (default "127.0.0.1:22401")
 -y, --keystore-pass-path string Keystore pass path (default "")
 -k, --keystore-path string Keystore Path (default "")
  -p, --pubsub-addr string Bridge pubsub address (default "0.0.0.0:22000")
 -r, --runtime-args stringToString runtime arguments while starting up (default [])
 -s, --skip-checksum skip checksum verification while starting up
binaries
 -x, --version string runtime version override
Global Flags:
     --config string config file (default is $HOME/.marlin/ctl/state.yaml)
      --loglevel string marlinctl loglevel (default is INFO) (default "info")
     --registry-sync forceful registry sync from remote. May be used to check for
upgrades.
     --skip-sync skip registry sync during run
```
#### Primary flags

While the following flags are optional for testing the connection between the gateway and the polkadot node, they are required parameters for interacting with the Marlin network.

- --bootstrap-addr Address of the bootstrap server used for discovering other nodes in the network.
- --keystore-path Path to keystore file. Serves as the identity of the gateway.
- --keystore-pass-path Path to text file containing passphrase that can unlock the above keystore file.

#### Secondary flags

--contracts - Contract set used by the gateway for fetching on-chain data. Enables choosing the network that the gateway is a part of (e.g. separate networks for testing or new upgrades). Especially important in the initial phases of the network, where it's expected that clusters will work on a testnet first before transitioning to mainnet upon maturity.

The following flags are useful for customizing the socket addresses used by the gateway in order to prevent any conflicts with other programs on the same system.

- --discovery-addr Address used for the discovery protocol to find peers in the Marlin network.
- --pubsub-addr Address used for the pubsub protocol, to send and receive message from the Marlin network.
- --internal-listen-addr Address used for internal communication between components of the gateway.

### See logs

Logs can be tailed using the logs command.

\$ sudo marlinctl gateway cosmos logs --help

```
Tail logs for running gateway (cosmos) instances
Usage:
  marlinctl gateway cosmos logs [flags]
Flags:
  -h, --help help for logs
  -i, --instance-id string instance-id of resource to log (default "001")
  -n, --last int number of last lines to tail in logfile (default 100)
Global Flags:
      --config string config file (default is $HOME/.marlin/ctl/state.yaml)
      --loglevel string marlinctl loglevel (default is INFO) (default "info")
     --registry-sync forceful registry sync from remote. May be used to check for
upgrades.
     --skip-sync skip registry sync during run
      --skip-update-check skip update check during run
```
#### Primary flags

--last - Number of lines from the end to tail

### Destroy a gateway

Gateways can be destroyed using the destroy command.

```
$ sudo marlinctl gateway cosmos destroy --help
Destroy gateway for cosmos blockchain
Usage:
  marlinctl gateway cosmos destroy [flags]
Flags:
 -h, --help help for destroy
  -i, --instance-id string instance-id of resource to destroy (default "001")
```
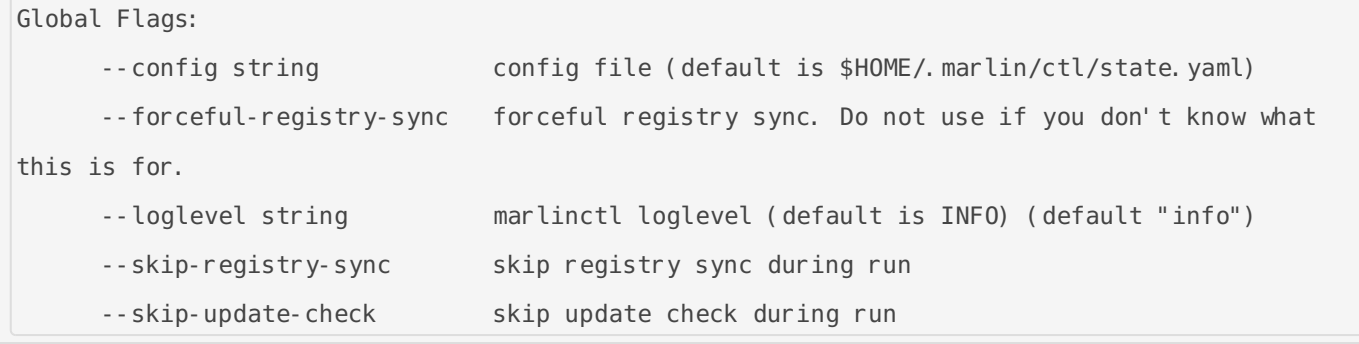

# <span id="page-8-0"></span>Manage manually

### Prebuilt binaries

Prebuilt binaries for the components earee Pavailable and se latest available bi

## Running the bridge

The bridge parameters can be disco  $-$ -help with  $\phi$  the

\$ ./bridge\_cosmos-linux-amd64 --help USAGE: bridge [OPTIONS] OPTIONS: -d, --discovery-addr <discovery\_addr> -p, --pubsub-addr <pubsub\_addr> -b, --beacon-addr <beacon addr> -l, --listen-addr <listen\_addr> -k, --keystore-path <keystore\_path> -k, --keystore-pass\_path <keystore\_pass\_path> -c, --contracts <contracts> -h, --help <help> -v, --version <version>

#### Primary flags

While the following flags are optional for testing the connection bridge, they are required parameters for interacting with the Marlin ne

- $-$ -beacon-addr Address of the bootstrap server used for discover network.
- --keystore-path Path to keystore file. Serves as the identity of the bri
- --keystore-pass-path Path to text file containing passphrase that

keystore file.

#### Secondary flags

 $\overline{\phantom{a}}$ -contracts - Contract set used by the bridge for fetching on-chain the network that the bridge is a part of (e.g. separate networks for Especially important in the initial phases of the network, where will work on a testnet first before transitioning to mainnet upon mat

The following flags are useful for customizing the socket addresses prevent any conflicts with other programs on the same system.

- --discovery-addr Address used for the discovery protocol to 1 network.
- --pubsub-addr Address used for the pubsub protocol, to send an the Marlin network.
- --listen-addr Address used for listening to connections from the gate

#### Running the gateway

The gateway parameters can be disc--helped paw at the terre. It is a operators read https://github.com/supragya/Tendermanst@ehlnastbelow.

```
$ ./cosmos_gateway-linux_amd64 dataconnect -h
Act as a connector between Marlin Relay and cosmos
Usage:
   TendermintConnector dataconnect [flags]
Flags:
   -d, --dial                 Connector DIALs TMCore (gaia node) if flag is set, otherwise 
connector LISTENs for connections.
 -e, --direction string     Direction of connection [both/producer/consumer] (def
"both")
   -h, --help                 help for dataconnect
   -k, --keyfile string       KeyFile to use for connection
```

```
-l, --listenportpeer int Port on which Connector should listen for incoming connections 
from cosmos peer (default 22400)
  -m, --marlinip string Marlin TCP Bridge IP address (default "127.0.0.1")
  -n, --marlinport int Marlin TCP Bridge port (default 22401)
  -i, --peerip string Gaia node IP address (default "127.0.0.1")
  -p, --peerport int Gaia node peer connection port (default 26656)
  -r, --rpcport int Gaia node rpc port (default 26657)
  -s, --rpcsanity Validate node information prior to connecting to TMCore. (RPC 
Sanity)
```
In dial mode (gateway dials TMCore), keyfile is not required however in listen more (gateway listens for incoming connections from TMCore), a keyfile is required. Create one using:

```
./cosmos gateway-linux amd64 keyfile --chain cosmos --filelocation
cosmos_keyfile_ed25519.keyfile --generate
```
Node ID for gateway will be shown in a log line as follows:

[INFO]:2021-04-26 18:13:16 - ID for node after generating KeyPair: 6bf915b371f741f5b0aabdf84a033150a728e1ec

This can later be used in dataconnect as follows:

```
./cosmos gateway-linux amd64 dataconnect --direction producer --keyfile
cosmos_keyfile_ed25519.keyfile
```